# **Vorläufige Dokumentation Profibus-DP und Profi-S-IO Inhalt**

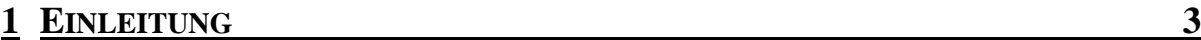

### **2 [KONFIGURATION 3](#page-2-0)**

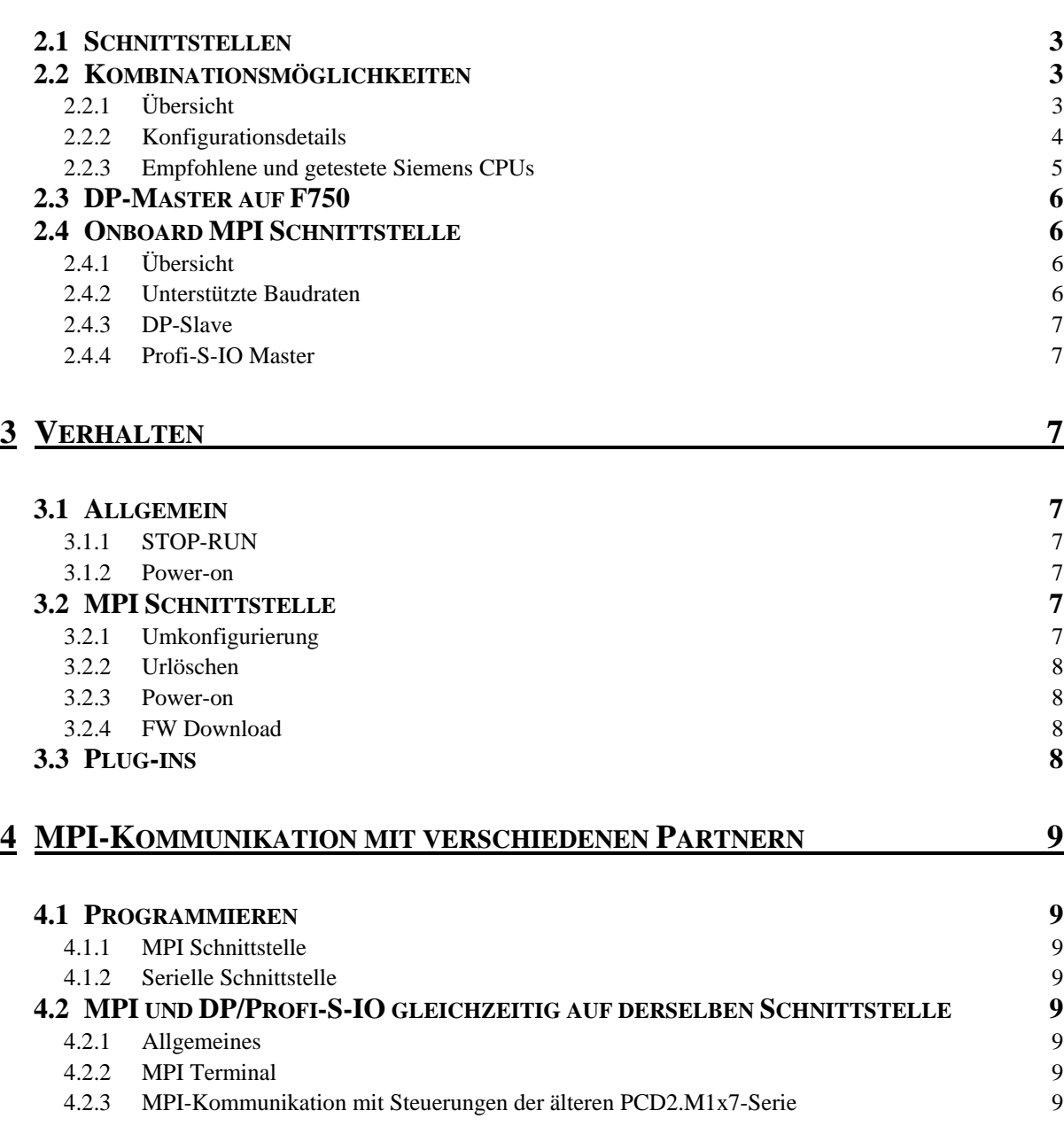

### **5 [FEHLERBEHEBUNG 10](#page-9-0)**

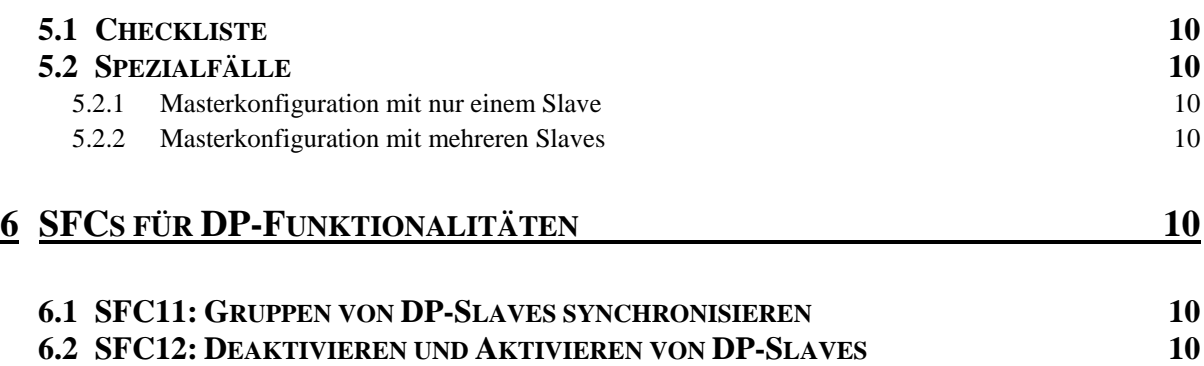

### **6.3 SFC13: [LESEN DER DIAGNOSEDATEN \(SLAVE-DIAGNOSE\) EINES DP-SLAVES 12](#page-11-0)**

# <span id="page-2-0"></span>**1 Einleitung**

Die neuen Saia xx7 Steuerungen basierend auf dem Betriebssystem Saia-NT (PCD2.M487, PCD3.Mxxx7 …) bieten verschiedene Möglichkeiten zur Anbindung an PROFIBUS-DP und MPI, welche zum Teil speziell konfiguriert werden müssen oder ein abweichendes Verhalten zu den Siemens Steuerungen aufweisen.

Sämtliche Möglichkeiten werden in diesem Dokument beschrieben, welches als Grundlage für eine Anwenderdokumentation dient.

# **2 Konfiguration**

### **2.1 Schnittstellen**

Eine PCD2.M487 besitzt 4 Schnittstellen welche eine Kommunikation über PROFIBUS-DP und/oder MPI anbieten.

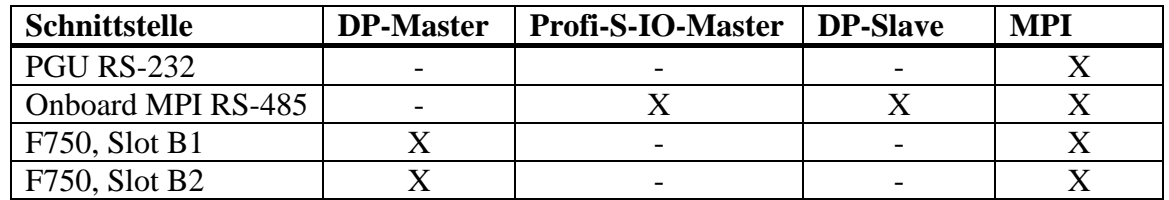

Die MPI Schnittstelle verdient aufgrund der vielen Möglichkeiten besondere Beachtung und wird in § [2.4](#page-5-1) genauer beschrieben.

Die Slots B1 und B2 existieren auf der PCD3.Mxxx7 nicht.

### **2.2 Kombinationsmöglichkeiten**

### **2.2.1 Übersicht**

Es bestehen folgende Kombinationsmöglichkeiten zur gleichzeitigen Benutzung verschiedener Schnittstellen und Protokolle:

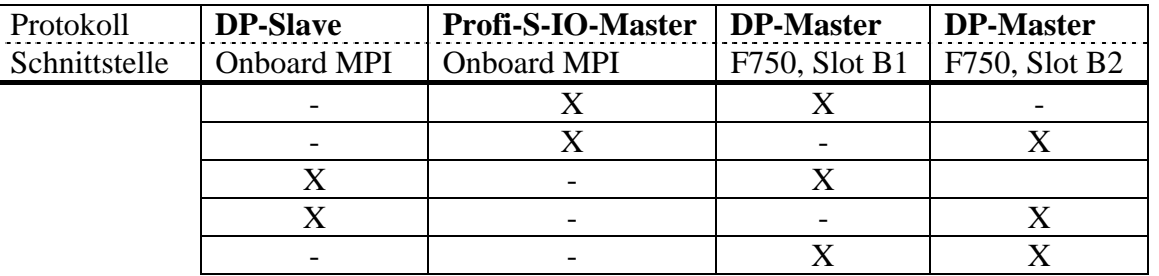

Programmieren ist unabhängig von diesen Kombinationen auf jeder Schnittstelle grundsätzlich immer möglich. Im Falle eines F750-Moduls muss dieses hierfür allerdings konfiguriert werden.

Es ist nicht möglich auf der Onboard MPI-Schnittstelle gleichzeitig als DP-Slave und Profi-S-IO-Master zu kommunizieren.

### <span id="page-3-2"></span><span id="page-3-0"></span>**2.2.2 Konfigurationsdetails**

Sämtliche DP-Konfiguration werden mit dem Hardware-Konfigurator im SIMATIC Manager erstellt. Die Konfiguration wird aufgrund der folgenden Kriterien interpretiert und angewendet:

- Geladene Konfiguration in den SDBs
- Gesteckte F750 Module auf den Steckplätzen B1 und/oder B2
- Wert des Profi-S-IO Flags im CDB
- Ident-Nummer resp. Firmware-Version der konfigurierten CPU

Der Profi-S-IO Master wird genau gleich konfiguriert wie ein DP-Master, allerdings ist ein zusätzlicher Eintrag im CDB erforderlich. Alle Master-Schnittstellen können in der CPU integriert oder als CP konfiguriert werden.

Die folgende Tabelle zeigt eine komplette Übersicht über die Firmware Version der zu konfigurierenden Siemens-CPUs für die verschiedenen Kombinationsmöglichkeiten.

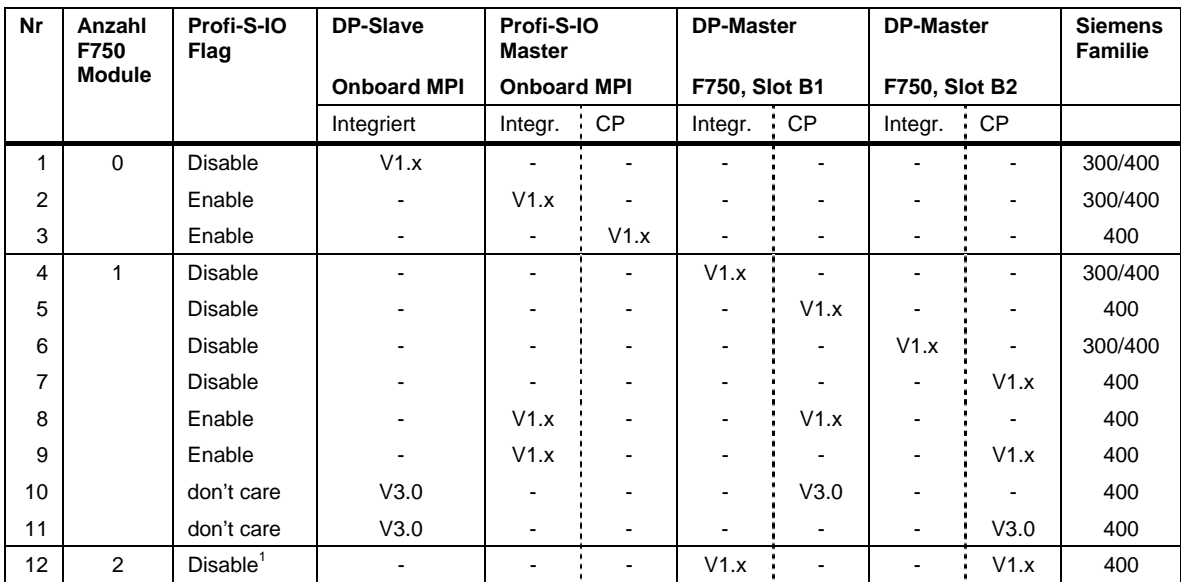

### **Wichtig: es gelten folgende Regeln**

- Es ist immer die Firmware Version der CPU massgebend. Die Version des CP ist irrelevant.
- Es dürfen nur oben aufgeführte Fälle konfiguriert werden. Jegliche andere Kombinationen werden nicht unterstützt und können zu unerwünschtem Verhalten führen.
- Wann immer ein CP konfiguriert wird muss eine entsprechende CPU mit Firmware V1.x konfiguriert werden. Die Fälle 10 und 11 bilden die einzigen ausdrücklichen Ausnahmen von dieser Regel.

l

<span id="page-3-1"></span><sup>&</sup>lt;sup>1</sup> Falls das Profi-S-IO Flag auf 'Enable' gesetzt wird wenn zwei F750 Module gesteckt sind, so wird Fall 4 angewendet.

- <span id="page-4-0"></span>• Es werden nur CPs der 400er Serie unterstützt.
- Die Fälle 8 bis 12 mit zwei gleichzeitig konfigurierten DP-Schnittstellen können nur mit CPUs der 400er Serie realisiert werden.
- Die Konfiguration eines Masters auf der integrierten Schnittstelle einer CPU mit Firmware V3.0 wird nicht unterstützt.
- CPUs mit Firmware V2.0 werden in keinem Fall unterstützt.

#### **2.2.3 Empfohlene und getestete Siemens CPUs**

Hier werden sämtliche Siemens CPU aufgelistet, welche für die verschiedenen Fälle getestet worden sind. Oft sind auch weitere CPUs möglich sofern sie die oben genannten Kriterien erfüllen.

#### **Fall 1: DP-Slave auf Onboard MPI**

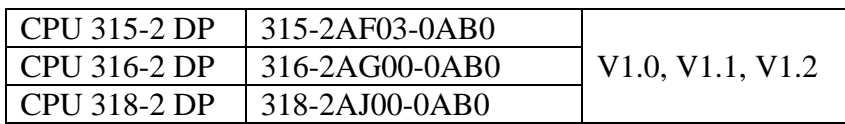

#### **Fall 2, 3, 4, 5, 6 und 7: Profi-S-IO oder DP-Master als integrierte oder CP-Schnittstelle**  Integrierte Schnittstelle:

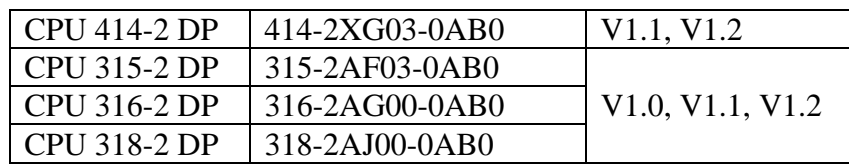

 $CP$ 

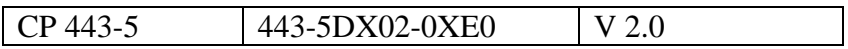

#### **Fall 8, 9 and 12: Zwei Master gleichzeitig**

Integrierte Schnittstelle:

| $\vert$ CPU 414-2 DP $\vert$ 414-2XG03-0AB0 | V1.1, V1.2 |
|---------------------------------------------|------------|

CP:

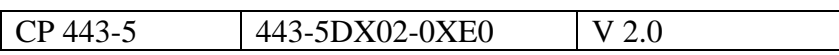

### **Fall 10 und 11: DP-Slave und DP-Master gleichzeitig**

*Der "DP Mode" muss hier immer auf "S7-compatible" gesetzt werden!* 

Slave (Integrierte Schnittstelle):

<span id="page-5-0"></span>*In diesem Fall muss zwingend eine CPU mit Firmware V3.0 gewählt werden. Es werden ausschliesslich die hier aufgeführten CPUs unterstützt.* 

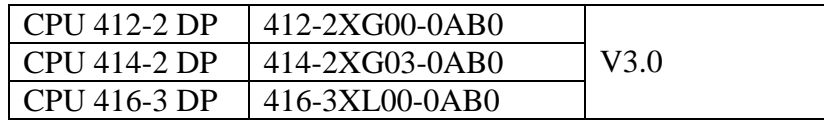

Master (CP):

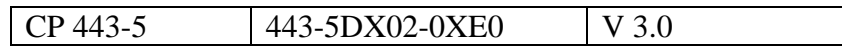

### **2.3 DP-Master auf F750**

Der DP-Master kann standardmässig konfiguriert werden.

### <span id="page-5-1"></span>**2.4 Onboard MPI Schnittstelle**

#### <span id="page-5-2"></span>**2.4.1 Übersicht**

Die Onboard MPI Schnittstelle bietet folgende Kommunikationsmöglichkeiten:

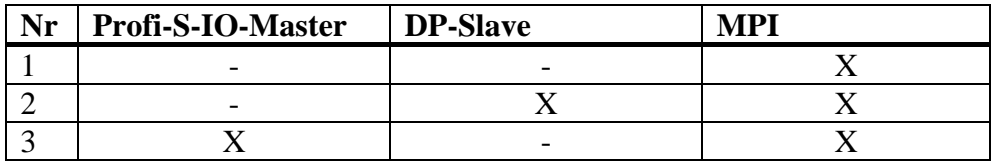

Diese Schnittstelle besitzt die Eigenheit, dass auf derselben physikalischen Schnittstelle mehrere Protokolle unterstützt werden, welche im Siemens Hardware Konfigurator an verschiedenen Stellen konfiguriert werden müssen, da die entsprechenden Siemens CPUs für jedes Protokoll eine separate physikalische Schnittstelle zur Verfügung stellen.

Aus diesem Grund müssen bei der **Konfiguration eines DP-Slaves oder Profi-S-IO-Masters** folgende Punkte berücksichtigt werden:

- Die Master/Slave **Adresse** muss gleich der MPI Adresse sein. Alle übrigen Bus-Parameter (Baudrate, HSA, Timing) werden aus der DP-Konfiguration übernommen, unabhängig der konfigurierten MPI-Parameter.
- Die gesamten Bus-Parameter einer gültigen DP-Konfiguration werden im EEPROM gespeichert, genau wie die MPI Parameter. Die gespeicherten Parameter bleiben auch nach einem Urlöschen und Power-on gültig. Sie werden erst wieder überschrieben wenn eine MPI-Konfiguration (ohne DP-Konfiguration) geladen wird.

### **2.4.2 Unterstützte Baudraten**

Die Onboard Schnittstelle unterstützt folgende Baudraten:

93.75 kBaud, 187.5 kBaud, 500 kBaud, 1.5 MBaud

Wenn eine nicht unterstützte Baudrate konfiguriert wird so gilt es zwei Fälle zu unterscheiden:

- <span id="page-6-0"></span>1. Falls nur MPI konfiguriert ist wird automatisch die Default-Baudrate von 187.5 kBaud eingestellt.
- 2. Falls eine DP-Konfiguration eine ungültige Baudrate enthält so bleibt die zuletzt gültige Bus-Konfiguration aktiv.

#### **2.4.3 DP-Slave**

Die eigentliche Slave-Konfiguration ist standardmässig vorzunehmen. Es ist darauf zu achten, bei jeder E/A-Deklarationszeile als Mode "MS (Master-Slave)" zu wählen.

#### **2.4.4 Profi-S-IO Master**

Der Profi-S-IO-Master wird genau wie ein DP-Master konfiguriert.

Um festzulegen, dass eine Master-Konfiguration nicht für eine F750-Schnittstelle sondern für den Onboard Profi-S-IO-Master bestimmt ist, ist ein zusätzlicher **Eintrag im CDB** notwendig. Dieser Eintrag ist folgendermassen definiert:

'Profi-S-IO:Enable'

Nur wenn dieser Eintrag im CDB steht, kann der Profi-S-IO-Master aktiviert werden.

### **3 Verhalten**

### **3.1 Allgemein**

#### **3.1.1 STOP-RUN**

Jede DP-Konfiguration die geladen wird, wird erst bei einem STOP-RUN Übergang aktiviert. Ebenfalls wenn eine DP-Konfiguration gelöscht wird (resp. eine neue MPI-Konfiguration geladen wird), so wird diese Änderung erst beim nächsten STOP-RUN Übergang ausgeführt.

Wird ein STOP-RUN Übergang durchgeführt ohne dass eine Konfigurationsänderung stattgefunden hat, so laufen die entsprechenden Schnittstellen ohne Unterbruch weiter.

#### **3.1.2 Power-on**

Bei einem Power-on werden die Schnittstellen nicht initialisiert. Dies geschieht erst beim STOP-RUN Übergang.

### **3.2 MPI Schnittstelle**

#### **3.2.1 Umkonfigurierung**

Wenn die Parameter der MPI-Schnittstelle geändert werden, so werden diese normalerweise direkt nach dem Laden aktiviert. Dies gilt allerdings nicht in folgenden Fällen:

- Wenn eine andere MPI-Verbindung aktiv bleibt (z.B. Variablen beobachten)
- Wenn eine DP-Konfiguration aktiv ist und dann eine neue MPI-Konfiguration ohne DP-Konfiguration geladen wird, so werden die MPI-Parameter erst beim nächsten STOP-RUN Übergang aktiviert.

<span id="page-7-0"></span>Folgender Fall kann unter Umständen zu unerwünschtem Verhalten auf dem Bus führen:

• Wenn eine MPI-Konfiguration aktiv ist (also kein Master/Slave) und eine neue Konfiguration mit geänderten (!) MPI-Parametern und zusätzlich einer DP-Konfiguration geladen wird, so wird die Schnittstelle zwei Mal neu initialisiert: direkt nach dem Laden mit den geänderten MPI-Parametern und beim nächsten STOP-RUN Übergang mit den DP-Parametern.

#### **3.2.2 Urlöschen**

Bei einem Urlöschen wird die Master- oder Slave-Konfiguration gelöscht. Die zugehörigen Bus-Parameter (Adresse, Baudrate, Profil) werden jedoch nicht gelöscht und bleiben aktiviert.

### **3.2.3 Power-on**

Nach einem Power-on wird die MPI-Schnittstelle mit den zuletzt gültigen Bus-Parametern (Adresse, Baudrate, Profil) initialisiert, unabhängig davon, ob diese von einer MPI- oder DP-Konfiguration stammen.

### **3.2.4 FW Download**

Nach einem Firmware Download bleiben die zuletzt gültigen Bus-Parameter (Adresse, Baudrate, Profil) aktiviert.

### **3.3 Plug-Ins**

Nach dem Download des DBs welcher ein Plug-in enthält in die Master-Steuerung muss ein Power-on durchgeführt werden damit die Datei erkannt wird.

# <span id="page-8-0"></span>**4 MPI-Kommunikation mit verschiedenen Partnern**

### **4.1 Programmieren**

#### **4.1.1 MPI Schnittstelle**

Wenn auf der MPI Schnittstelle ein DP-Slave oder Profi-S-IO Master konfiguriert ist, so kann weiterhin über diese Schnittstelle programmiert werden.

Hierzu muss im SIMATIC Manager die PG/PC-Schnittstelle auf "PC Adapter (PROFIBUS)" eingestellt werden und in den Eigenschaften dieselbe Konfiguration gesetzt werden wie für den Slave/Master in den Bus-Parametern gewählt wurde.

### **4.1.2 Serielle Schnittstelle**

Für die Programmierung über die serielle RS-232-Schnittstelle muss die PG/PC-Schnittstelle im SIMATIC Manager zwingend auf "PC Adapter (MPI)" eingestellt werden.

### **4.2 MPI und DP/Profi-S-IO gleichzeitig auf derselben Schnittstelle**

#### **4.2.1 Allgemeines**

Auf der Onboard MPI Schnittstelle kann gleichzeitig über MPI kommuniziert werden während ein DP-Slave oder Profi-S-IO-Master aktiv ist. Da bei aktiviertem Slave oder Master immer die DP-Parameter für die Bus-Konfiguration verwendet werden, muss speziell darauf geachtet werden, dass der MPI-Kommunikationspartner die korrekten Bus-Parameter verwendet. Es müssen dies dieselben Parameter wie in der DP-Konfiguration sein, und nicht wie sonst üblich die Bus-Parameter der Standard-MPI-Schnittstelle.

#### **4.2.2 MPI Terminal**

Da bei einem MPI-Terminal in der Regel keine Bus-Parameter eingestellt werden können, muss in diesem Fall die DP-Konfiguration so gewählt werden, dass die Bus-Parameter jenen des MPI-Terminals entsprechen.

Um ein ESA MPI-Terminal gleichzeitig mit DP zu betreiben müssen folgende Bus-Parameter in der DP-Konfiguration gewählt werden:

Baudrate: 187.5 kBaud

Profil: Universell; oder DP Profil und Slot-Zeit = 150 Bit setzen

Dies wurde mit einem ESA VT50 getestet.

#### **4.2.3 MPI-Kommunikation mit Steuerungen der älteren PCD2.M1x7-Serie**

Um mit einer Steuerung der PCD2.M1x7 Serie bei gleichzeitiger DP/Profi-S-IO Konfiguration über MPI zu kommunizieren, müssen in der DP/Profi-SIO-Konfiguration folgende Parameter gewählt werden:

Baudrate: 187.5 kBaud

Profil: Universell

# <span id="page-9-0"></span>**5 Fehlerbehebung**

### **5.1 Checkliste**

Im Fehlerfall sollten in erster Linie folgende Punkte überprüft werden:

- Ist das Profi-S-IO Flag korrekt gesetzt resp. nicht gesetzt?
- Ist die Adresse des DP-Slaves oder Profi-S-IO-Masters gleich der MPI-Adresse?
- Entspricht die Firmware Version der gewählten CPU den Vorgaben in § 2.2.2
- Sind nur F750-Module gesteckt, die auch konfiguriert sind?
- Werden sämtliche Regeln wie in § [2.2.2](#page-3-2) beschrieben eingehalten?
- Wird die konfigurierte Baudrate von der Onboard MPI Schnittstelle unterstützt wie in § [2.4.1](#page-5-2) beschrieben?

### **5.2 Spezialfälle**

Wird eine ungültige oder inkonsistente Konfiguration geladen, welche nicht den Vorgaben entspricht, so wechselt die Steuerung in der Regel in den Betriebszustand STOP und im Diagnosepuffer wird die Meldung "Stopp durch Peripherieverwaltung" eingetragen.

In einigen Ausnahmefällen kann es jedoch vorkommen, dass die Konfiguration gar nicht als solche erkannt wird oder aber falsch interpretiert und aktiviert wird.

### **5.2.1 Masterkonfiguration mit nur einem Slave**

Falls der Slave die gleiche Adresse wie die MPI-Adresse der Steuerung hat, so wird die Konfiguration als Slave-Konfiguration interpretiert und die Steuerung startet ohne Fehlermeldung.

Fehlerbehebung: Das Profi-S-IO Flag setzen oder ein F750 Modul stecken.

### **5.2.2 Masterkonfiguration mit mehreren Slaves**

Die Konfiguration wird nicht erkannt und die Steuerung startet ohne Fehlermeldung.

Fehlerbehebung: Das Profi-S-IO Flag setzen oder ein F750 Modul stecken.

# **6 SFCs für DP-Funktionalitäten**

Drei SFCs bieten Funktionen im Zusammenhang mit PROFIBUS-DP an und sind auf Saia Steuerungen möglichst kompatibel implemetiert. Die Implementierung ist grundsätzlich dieselbe für das F750-Modul und den Profi-S-IO Master.

## **6.1 SFC11: Gruppen von DP-Slaves synchronisieren**

Mit dem SFC11 können Sync- und Freeze-Befehle an die Slaves übertragen werden.

Der Profi-S-IO-Master unterstützt diese Funktionalität zurzeit nicht.

# **6.2 SFC12: Deaktivieren und Aktivieren von DP-Slaves**

Mit dem SFC12 lassen sich konfigurierte Slaves deaktivieren und wieder aktivieren.

Folgende Funktionalitäten werden **kompatibel zu Siemens** unterstützt:

- Grundsätzlich alle Parameter REQ, MODE, LADDR, RET\_VAL und BUSY
- Wenn ein DP–Slave mit der SFC 12 deaktiviert wird, werden dadurch dessen Prozeßausgänge auf die projektierten Ersatzwerte bzw. auf 0 gesetzt (sicherer Zustand).
- Wenn ein DP–Slave mit der SFC 12 deaktiviert wird, spricht der DP-Master diesen DP-Slave im weiteren nicht mehr an.
- Wenn ein DP–Slave mit der SFC 12 wieder aktiviert wird, wird dieser vom zugehörigen DP–Master konfiguriert und parametriert (wie bei der Wiederkehr einer ausgefallenen DP-Station).
- Nach einem Power-on werden deaktivierte Slaves automatisch wieder aktiviert.
- Bei einem STOP-RUN Übergang bleibt der Aktivierungsstatus von Slaves unverändert: Aktivierte Slaves bleiben aktiviert, deaktivierte Slaves bleiben deaktiviert.

Folgende Funktionalitäten werden **NICHT unterstützt**:

- Falls Sie in Ihrem Programm mittels Direktzugriff auf die Nutzdaten eines zuvor deaktivierten DP–Slaves zugreifen, wird der Peripheriezugriffsfehler-OB (OB 122) aufgerufen und das zugehörige Startereignis in den Diagnosepuffer eingetragen. Falls Sie per SFC (z. B. SFC 59 "RD\_REC") auf einen deaktivierten DP-Slave zugreifen, erhalten Sie in RET\_VAL dieselbe Fehlerinformation wie bei einem nicht verfügbaren DP-Slave.
	- ¾ Der OB 122 wird nicht aufgerufen und es wird kein Ereignis im Diagnosepuffer eingetragen.
- Wenn Sie versuchen, einen deaktivierten Slave, der physikalisch vom DP-Bus getrennt ist, mit der SFC 12 zu aktivieren, blinkt die LED "DP-BUSF" an der CPU ca. eine Minute lang. Nach Ablauf dieser Überwachungszeit liefert die SFC den Fehlercode W#16#80A2, die genannte LED erlischt, und der Slave bleibt deaktiviert. Falls er zu einem späteren Zeitpunkt wieder Verbindung zum DP–Bus hat, müssen Sie den Slave mittels SFC 12 wieder aktivieren.
	- $\triangleright$  Der Slave wird sofort aktiviert auch wenn er sich nicht am Bus befindet und der SFC liefert keinen Fehlercode. Sobald der Slave wieder an den Bus angeschlossen wird, wird die Verbindung aufgebaut und Daten ausgetauscht.
- Falls Sie einen laufenden Aktivierungsauftrag abbrechen wollen, starten Sie die SFC 12 mit dem gleichen Wert für LADDR und MODE = 2. Sie wiederholen den Aufruf der SFC 12 mit MODE = 2 so lange, bis der erfolgreiche Abbruch des Aktivierungsauftrags mit  $RET_VAL = 0$  angezeigt wird.
	- $\triangleright$  Ein Aktivierungsauftrag kann nicht abgebrochen werden.

### <span id="page-11-0"></span>**6.3 SFC13: Lesen der Diagnosedaten (Slave-Diagnose) eines DP-Slaves**

Mit dem SFC13 können die Diagnosedaten eines DP-Slaves gelesen werden.